# 2023 embedded VISION

# **Building Accelerated Gstreamer Applications for Video and Audio AI**

Abdo Babukr Accelerated Computing Consultant Wave Spectrum, Inc.

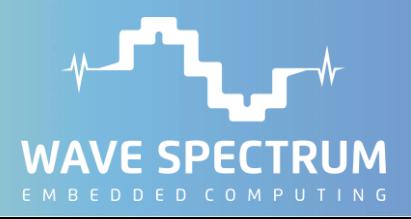

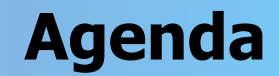

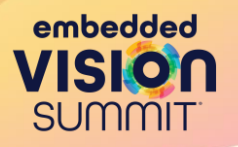

- **What is Gstreamer?**
- $\mathbb{R}$  Why use Gstreamer?
- $\mathbb{R}$  How to use Gstreamer?
- $\mathbb{R}$  What are the AI extensions to Gstreamer?
- $\mathbb{R}$  Example AI pipeline

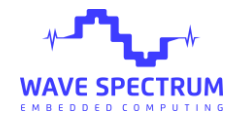

### **What Is Gstreamer?**

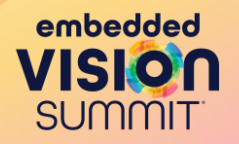

- Gstreamer is an open-source multimedia framework used for developing video and audio streaming applications.
- It is a highly modularized framework where pipelines are constructed in a plug-and-play fashion using building blocks called plugins.
- Examples of streaming applications include:
	- Network streaming (rtsp, http, rtp, etc.).
	- Video and audio transcoding (encoders, decoders, parsers, etc.).
	- Video and audio processing (audio/video filters and converters).

# **What Is Gstreamer? (cont.)**

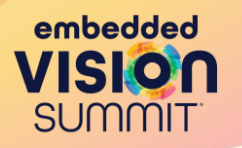

- There are three main types of plugins:
	- Source plugins provide input to the pipeline.
		- Cams/mics, network streams, multimedia files, app sources, etc.
	- Transform plugins convert input buffer to output buffer.
		- Converters, muxers/demuxers, codecs, overlay operations, etc.
	- Sink plugins are the outputs of the pipeline.
		- Displays/speakers, networks streams, multimedia files, app sinks, etc.

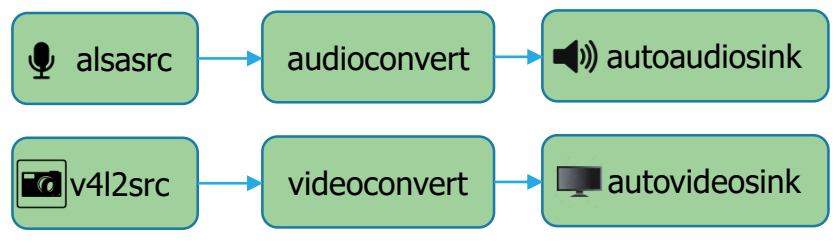

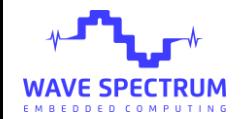

### **Why Use Gstreamer?**

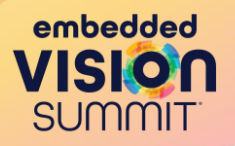

- Gstreamer saves a considerable amount of development time.
	- It includes hundreds of plugins implementing functions a developer would not need to redevelop.
		- Codecs, converters, parsers, network protocols, etc.
	- It uses a lightweight mechanism for passing buffers between plugins, making it efficient for use in embedded systems.
	- It supports hardware buffers and plugins which use coprocessors to accelerate signal and image processing tasks including codecs, filtering and inferencing.
	- It is extremely flexible and can encompass either a small portion of the application or the entire application.

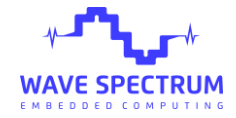

# **Why Use Gstreamer? (command line example)**

• Suppose you want to create a recorder; you can construct this pipeline:

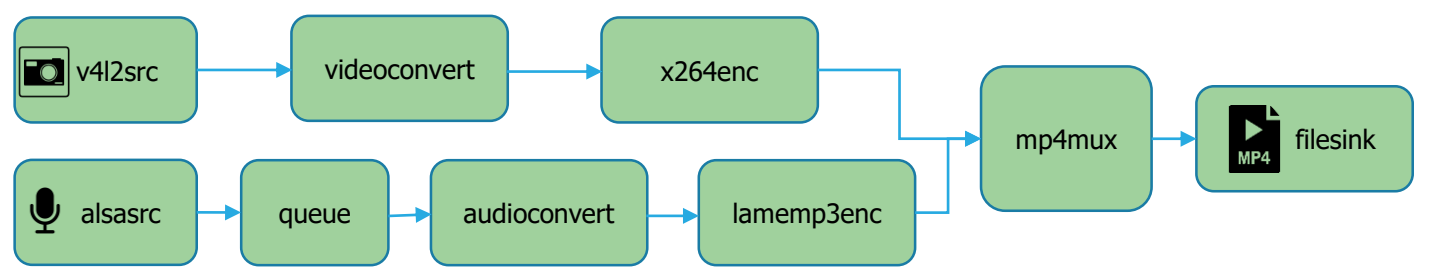

- The queue in between the audio source plugin and the audioconvert plugin creates CPU thread separate from the video branch.
- The pipeline containing the nine plugins is constructed in a command line this way:

gst-launch-1.0 -e v4l2src ! videoconvert ! x264enc ! mp4mux name=m \ alsasrc ! queue ! audioconvert ! lamemp3enc ! m. ! \ filesink location=output.mp4

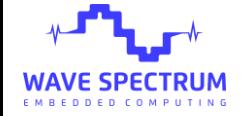

embedded

# **Why Use Gstreamer? (python example)**

import gi gi.require\_version('Gst', '1.0') from gi.repository import Gst, GObject

# Initialize GStreamer Gst.init(None)

# Create the pipeline pipeline = Gst.Pipeline()

# Create the elements src = Gst.ElementFactory.make("v4l2src", None) ..

# Set properties src.set\_property("device", "/dev/video0") sink.set\_property("location", "output.mp4") # Add the elements to the pipeline pipeline.add(src)

..

#### # Link the elements src.link(vidconvert)

..

# Start playing the pipeline pipeline.set\_state(Gst.State.PLAYING)

# Wait until error or EOS  $bus = pipeline.get$  bus()  $msq =$ bus.timed\_pop\_filtered(Gst.CLOCK\_TIME\_NONE, Gst.MessageType.ERROR | Gst.MessageType.EOS)

# Free resources pipeline.set\_state(Gst.State.NULL)

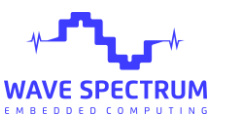

embedded **VISIO SUMMIT** 

# **Why Use Gstreamer? (C++ example)**

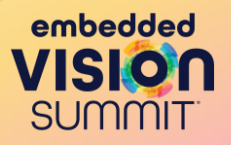

#### $#$ include <gst/gst.h>

int main(int argc, char  $*$ argy[]) { GstElement \*pipeline, \*src ..; GstBus \*bus; GstMessage \*msg; GstStateChangeReturn ret;

// Initialize GStreamer gst\_init(&argc, &argv);

// Create the pipeline pipeline = qst pipeline new("mypipeline");

// Create the elements  $src = qst$  element factory make("v4l2src", "src");

.. // Set properties

NAVE SPECTRUN

g\_object\_set(src, "device", "/dev/video0", NULL); g\_object\_set(sink, "location", "output.mp4", NULL);

#### // Add the elements to the pipeline gst\_bin\_add\_many(GST\_BIN(pipeline), src, .., NULL);

// Link the elements gst\_element\_link\_many(src, .. , NULL); gst\_element\_link\_many(alsasrc, .., NULL);

#### // Start playing the pipeline

ret = gst\_element\_set\_state(pipeline, GST\_STATE\_PLAYING);

#### // Check for failure

..

#### // Wait until error or EOS

..

#### // Free resources

..

#### return 0;

}

### **How to Use Gstreamer?**

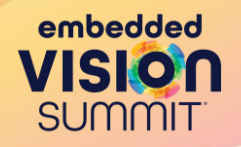

- Gstreamer can be installed on popular operating systems:
	- iOS, MacOS, Android, Windows, and Linux.
- On Debian-based embedded or desktop Linux it is installed with: apt-get install libgstreamer1.0-dev libgstreamer-plugins-base1.0-dev libgstreamer-plugins-bad1.0-dev \ gstreamer1.0-plugins-base gstreamer1.0-plugins-good gstreamer1.0-plugins-bad \ gstreamer1.0-plugins-ugly gstreamer1.0-libav gstreamer1.0-tools gstreamer1.0-x \ gstreamer1.0-alsa gstreamer1.0-gl gstreamer1.0-gtk3 gstreamer1.0-qt5 gstreamer1.0-pulseaudio
- For desktop hardware accelerated plugins you will need either an integrated or discrete GPU and the Video Acceleration API.
- For embedded hardware accelerated plugins you will need a DSP, a GPU or an ISP; these accelerators support Open Media Acceleration (OpenMAX).

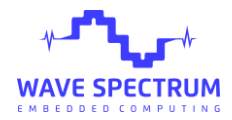

# **How to Use Gstreamer? (Accelerating)**

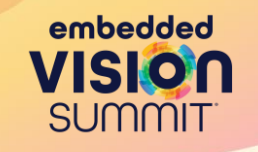

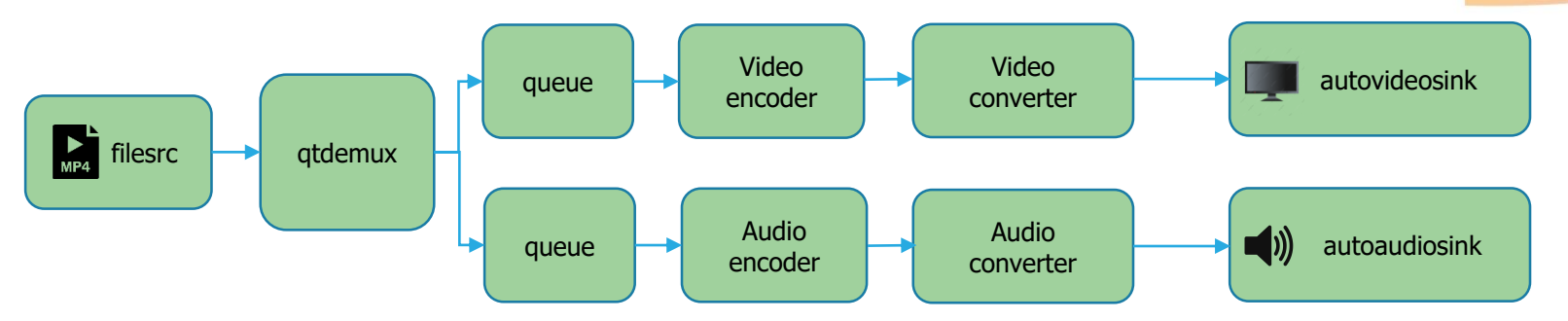

gst-launch-1.0 filesrc location=output.mp4 ! qtdemux name=demux \ demux.video 0 ! queue ! avdec h264 ! videoconvert ! autovideosink \ demux.audio\_0 ! queue2 ! avdec\_acc ! audioconvert ! autoaudiosink

avdec\_h264 is a software plugin performing the video encoding, for hardware acceleration it can be replaced with:

vaapidecode, omxh264dec or nvv4l2decoder.

Likewise, *videoconvert* is a software plugin performing video conversion, for hardware acceleration it can be replaced, for example, by *nvvideoconvert*.

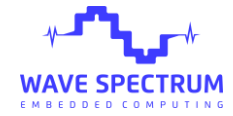

## **How to Use Gstreamer? (Internals)**

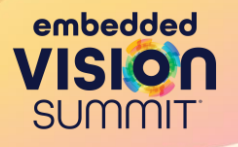

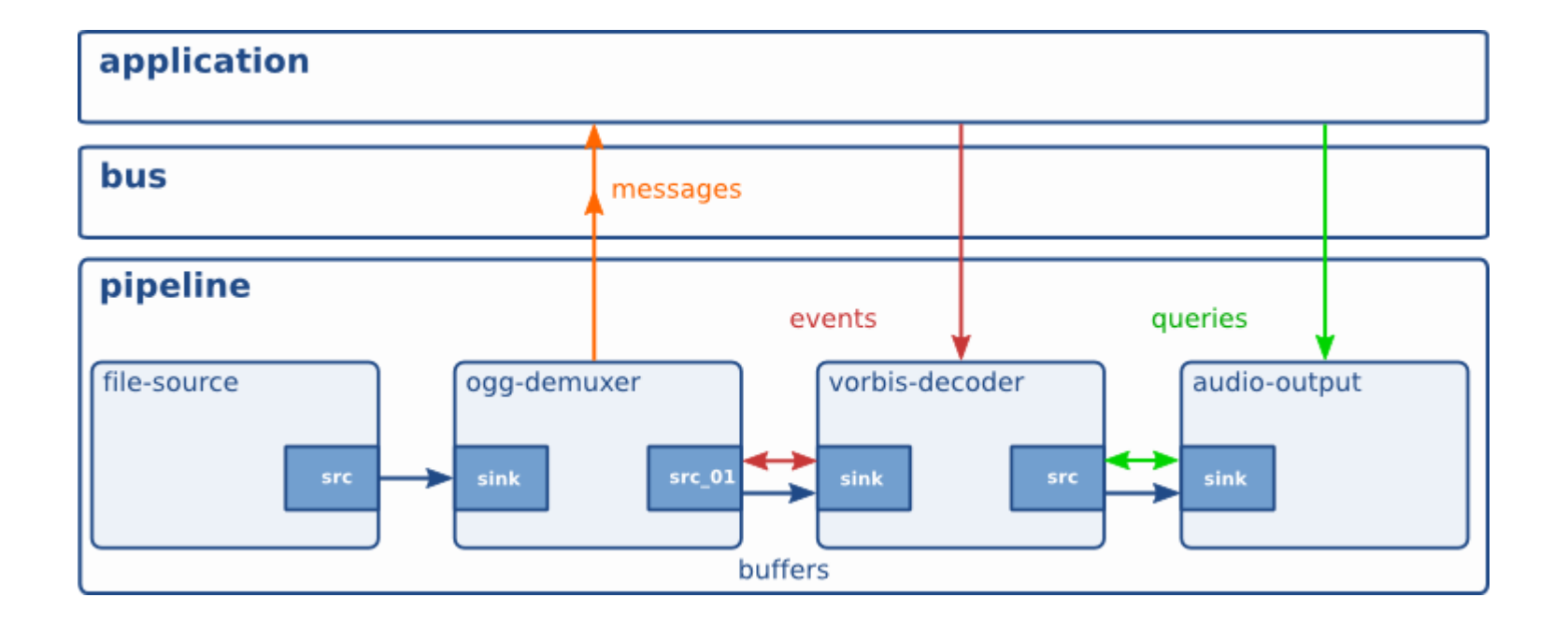

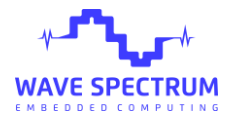

### **Gstreamer AI Extensions**

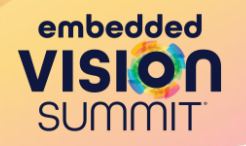

- **NNstreamer-** A set of plugins used to run neural network models and managing neural network pipelines easily and efficiently.
- **Deepstream-** Nvidia-based streaming analytics toolkit based on Gstreamer. Includes plugins for Video and Audio AI and IoT.
- **Vitis Video SDK-** Complete Software stack to build AI-powered intelligent video analytics solutions on AMD platforms.

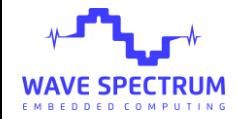

### **Gstreamer AI Extensions**

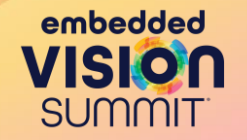

- Any model type can be supported.
- Additional plugins are available for specific model types including:
	- Classification
	- Detection
	- Segmentation

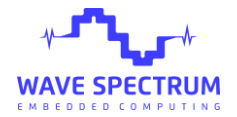

### **Example AI Pipeline**

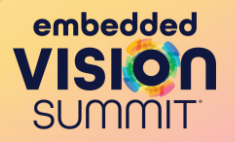

- We construct a pipeline which counts vehicles passing by, gathers live analytics and sends the data to the cloud.
- Vehicles are detected, and classified by type, make and color.
- A data storage branch is included to collect more training images for continuous AI model improvements.
- A display branch is included for viewing the display in real-time.

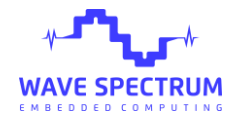

### **Example AI Pipeline**

WAVE SPECTRUM

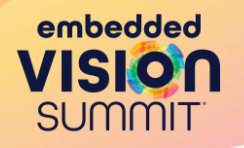

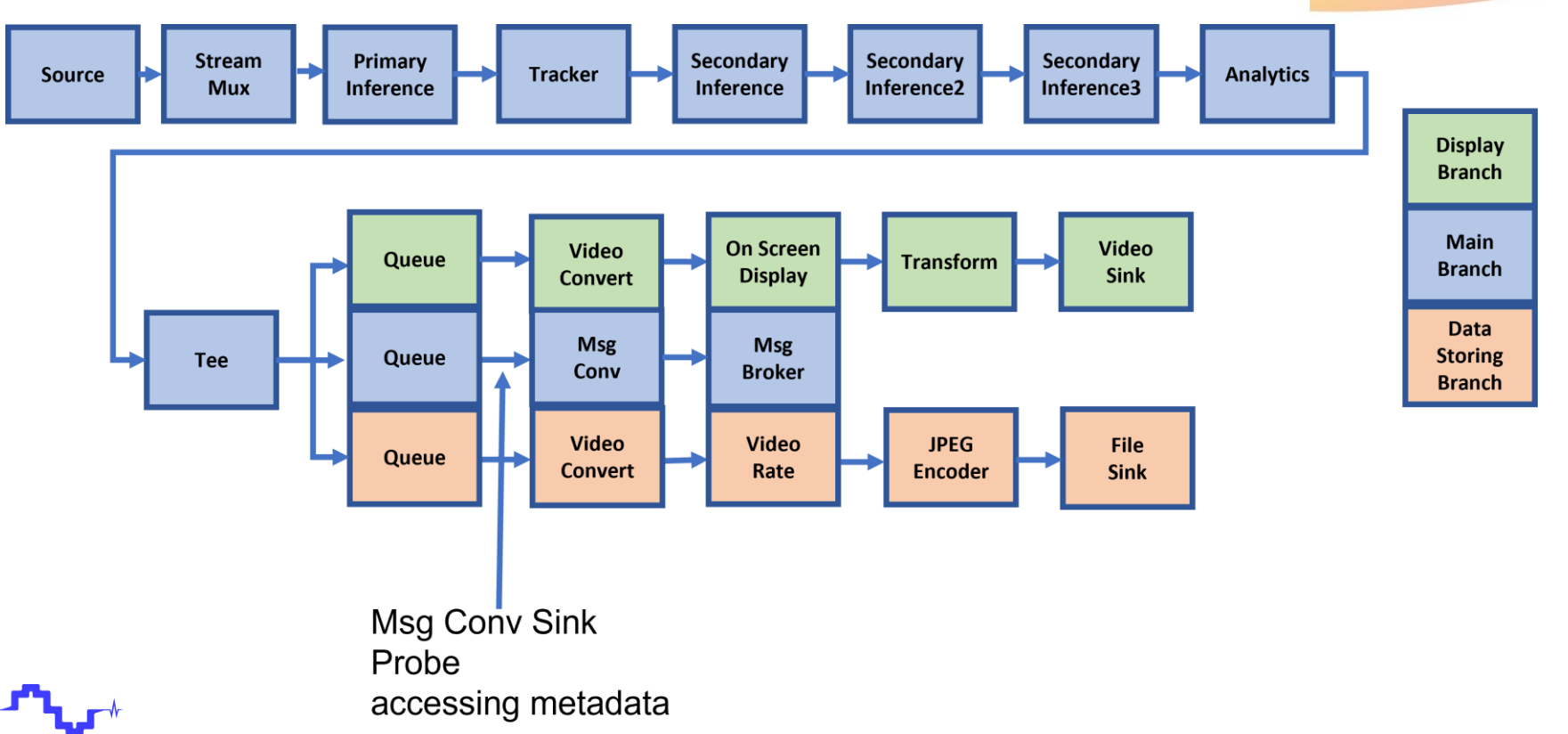

### **Example AI Pipeline**

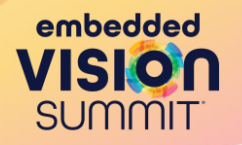

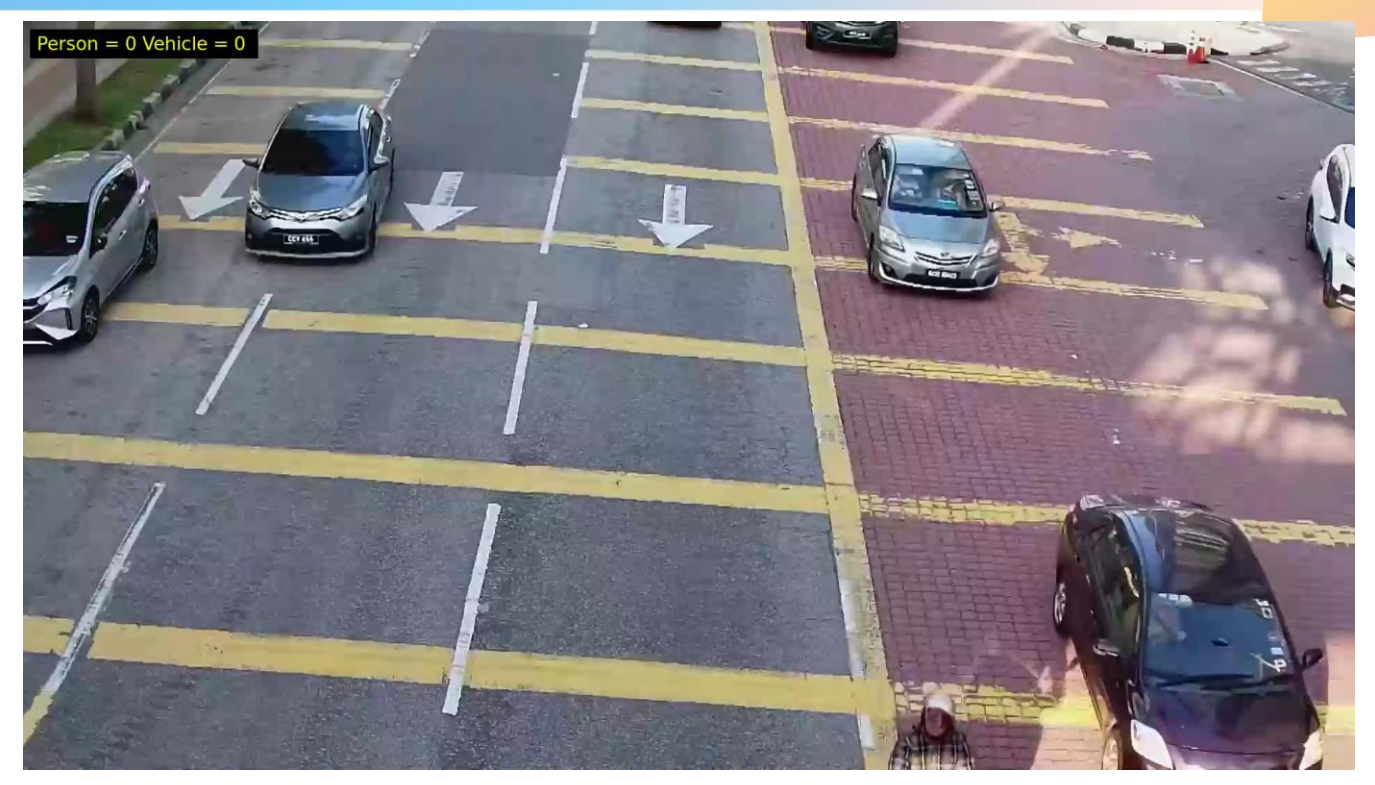

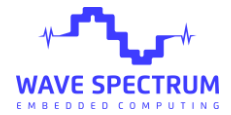

**<https://www.youtube.com/watch?v=Q8pqb8KVyzE>**

© 2023 Wave Spectrum, Inc. 16

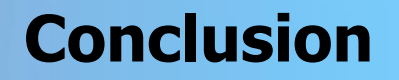

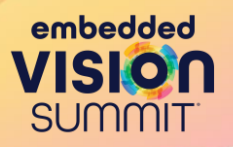

- Gstreamer and Gstreamer-based AI SDKs can be used to rapidly construct Video and AI processing pipelines.
- Gstreamer supports the use of coprocessors to accelerate compute intensive tasks within the pipeline.
- Gstreamer can consist of either a small portion or most of the application.

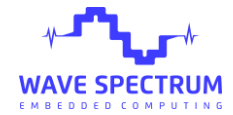

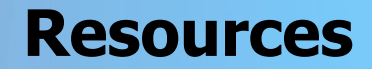

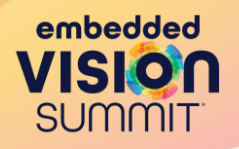

### **Gstreamer and Accelerated Gstreamer**

Accelerated Gstreamer user guide [https://developer.download.nvidia.com/embedded/L4T/r32\\_Releas](https://developer.download.nvidia.com/embedded/L4T/r32_Release_v1.0/Docs/Accelerated_GStreamer_User_Guide.pdf) e\_v1.0/Docs/Accelerated\_GStreamer\_User\_Guide.pdf

Hardware accelerated video processing on Intel graphics [https://github.com/GStreamer/gstreamer-vaapi](https://www.khronos.org/openvx)

Open-source multimedia framework [https://gstreamer.freedesktop.org/](https://www.khronos.org/openvx)

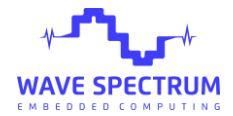

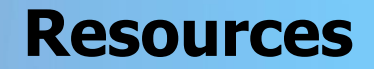

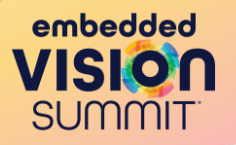

### **AI Extensions to Gstreamer**

NNStreamer https://nnstreamer.ai/

Nvidia Deepstream <https://developer.nvidia.com/deepstream-sdk>

Vitis video SDK migration https://www.xilinx.com/developer/articles/vvas-migration-fordeepstream-users.html

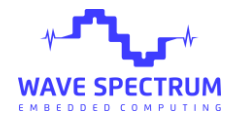